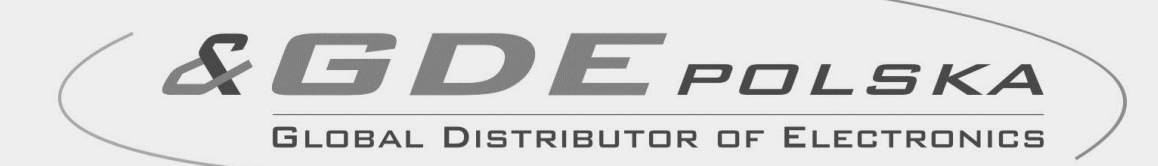

# **INSTRUKCJA MONTAŻU / OBSŁUGI**

# VIDEODOMOFON **CDV-71BE**

 $C \in$ 

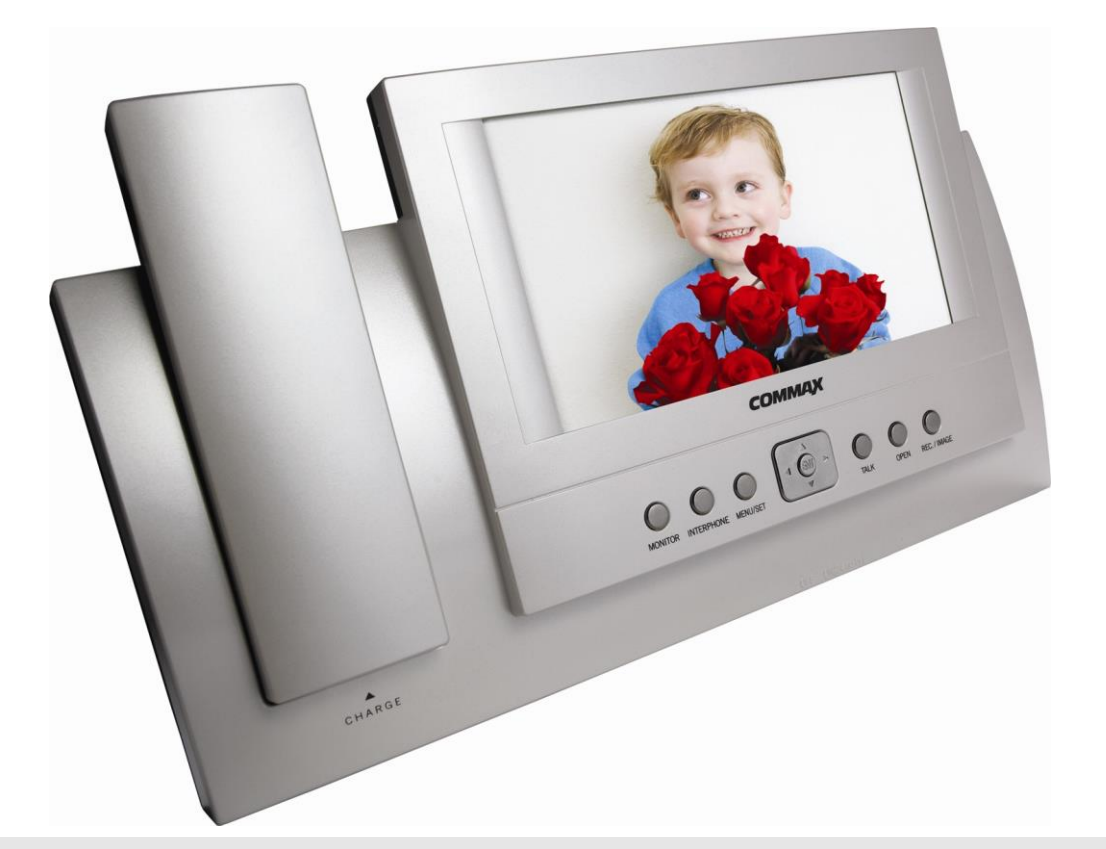

Importer:

**COMMAD** 

GDE POLSKA Włosań, ul. Świątnicka 88 32-031 Mogilany

tel. +48 12 256 50 25(35) GSM: +48 697 777 519 [biuro@gde.pl](mailto:biuro@gde.pl) [www.gde.pl](http://www.gde.pl/)

#### **UWAGA!**

Niniejsza instrukcja powinna być przeczytana przed montażem.

- Monitor nie powinien znajdować się w pobliżu wody, np. wanny, umywalki, basenu itp.
- Monitor i kamera powinny znajdować się w miejscach o wolnym przepływie powietrza – nie należy montować ich w skrzynkach, szafkach itp. Nie należy zaklejać, zatykać otworów wentylacyjnych.
- Przewody połączeniowe nie mogą być narażone na uszkodzenia mechaniczne i termiczne.

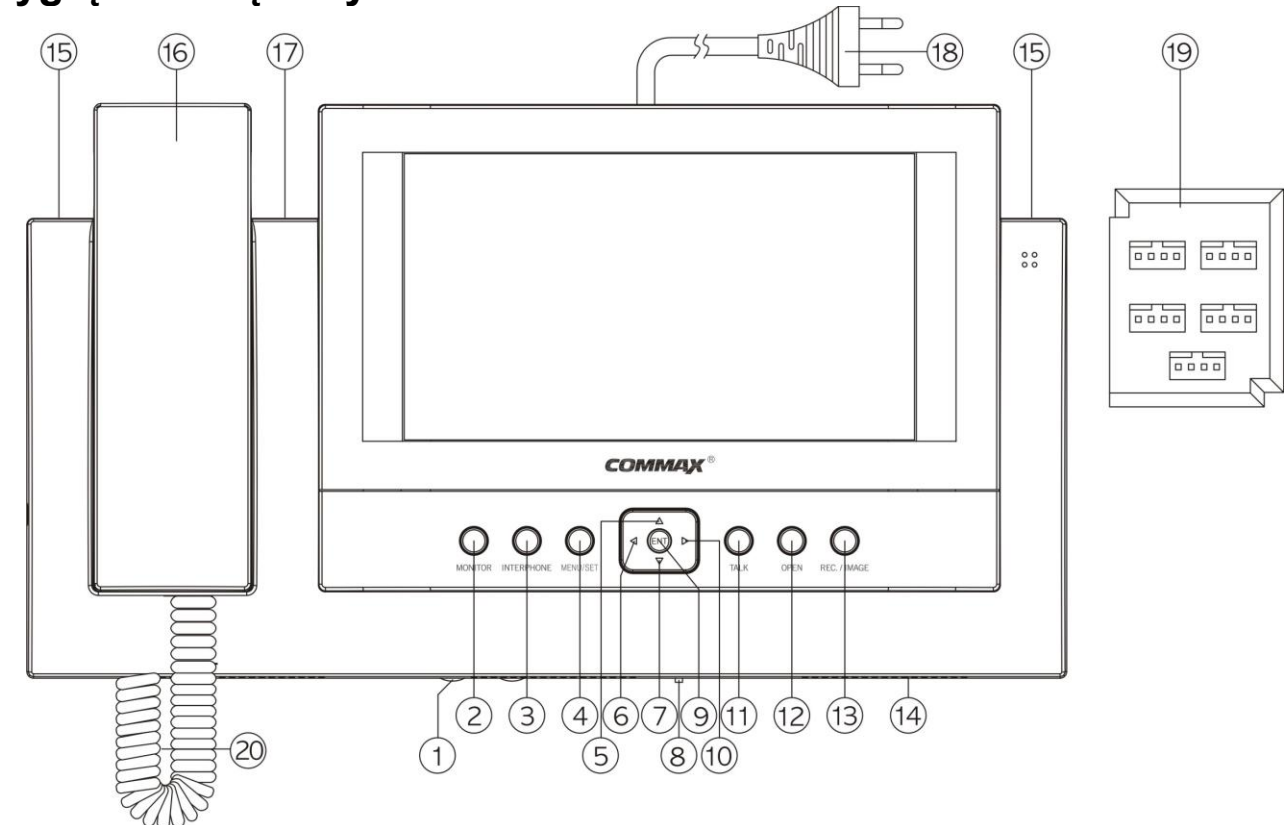

#### **Wygląd zewnętrzny – monitor**

- 1. Regulacja głośności dzwonienia
- 2. Przycisk podglądu "MONITOR"
- 3. Przycisk interkomu
- 4. Przycisk otwierania zamka
- 5. Przycisk "w górę"
- 6. Przycisk "w lewo"
- 7. Przycisk "w dół"
- 8. Wyłącznik zasilania
- 9. Przycisk "ENTER"
- 10. Przycisk "w prawo"
- 11. Przycisk podglądu pamięci "REVIEV"
- 12. Przycisk "TIME"
- 13. Przycisk "REC./DEL."
- 14. Głośnik
- 15. Diody kontrolne
- 16. Słuchawka
- 17. Dioda sygnalizacyjna pamięci
- 18. Kabel zasilający
- 19. Panel gniazd wejściowych

## **Cechy i funkcje**

- 7-calowy panoramiczny ekran LCD
- Montaż natynkowy
- Zasilanie 230V
- Menu ekranowe

## **Wyposażenie**

- Komunikacja pomiędzy kamerą zewnętrzną a monitorem CDV-71BE
- Funkcja interkomu
- Moduł pamięci 128 obrazów
- Funkcja otwierania elektrozamka
- Możliwość podłączenia kamery przemysłowej
- Obsługa 4 wejść

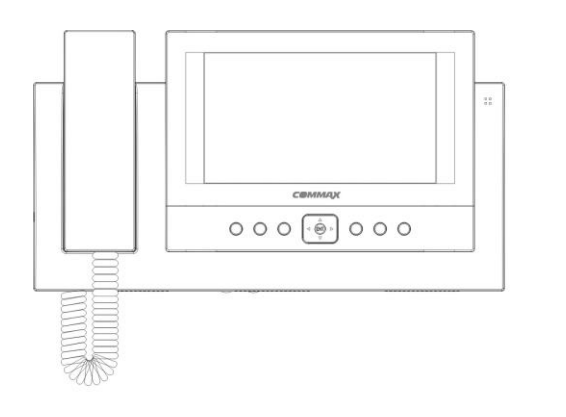

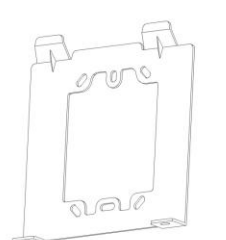

Monitor-unifon:

30m przy Ø0.65mm

• Przewód koncentryczny

50m przy Ø0.8mm

Monitor-kamera CCTV:

manual

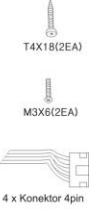

## **Okablowanie:**

#### Monitor-kamera:

- 30m przy Ø0.5mm
- 50m przy Ø0.65mm
- 70m przy Ø0.8mm
- 115m przy Ø1.0mm

### **Instalacja monitora**

- Zamocuj metalowy uchwyt monitora na ścianie (zalecana wysokość montażu monitora od podłogi: 1450- 1500 mm)
- Podłącz przewody od kamer i zasilające
- Umieść monitor na uchwycie i dokręć śrubki w dolnej części monitora
- Podłącz słuchawkę do monitora

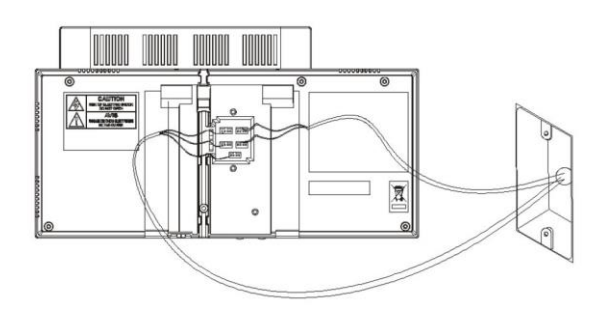

# 45cm

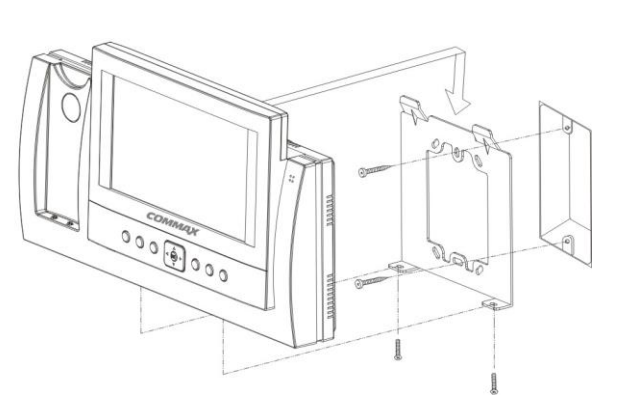

#### **Schematy połączeń 4 x kamera + monitor + 4 x zamek elektryczny + 2 x unifon**

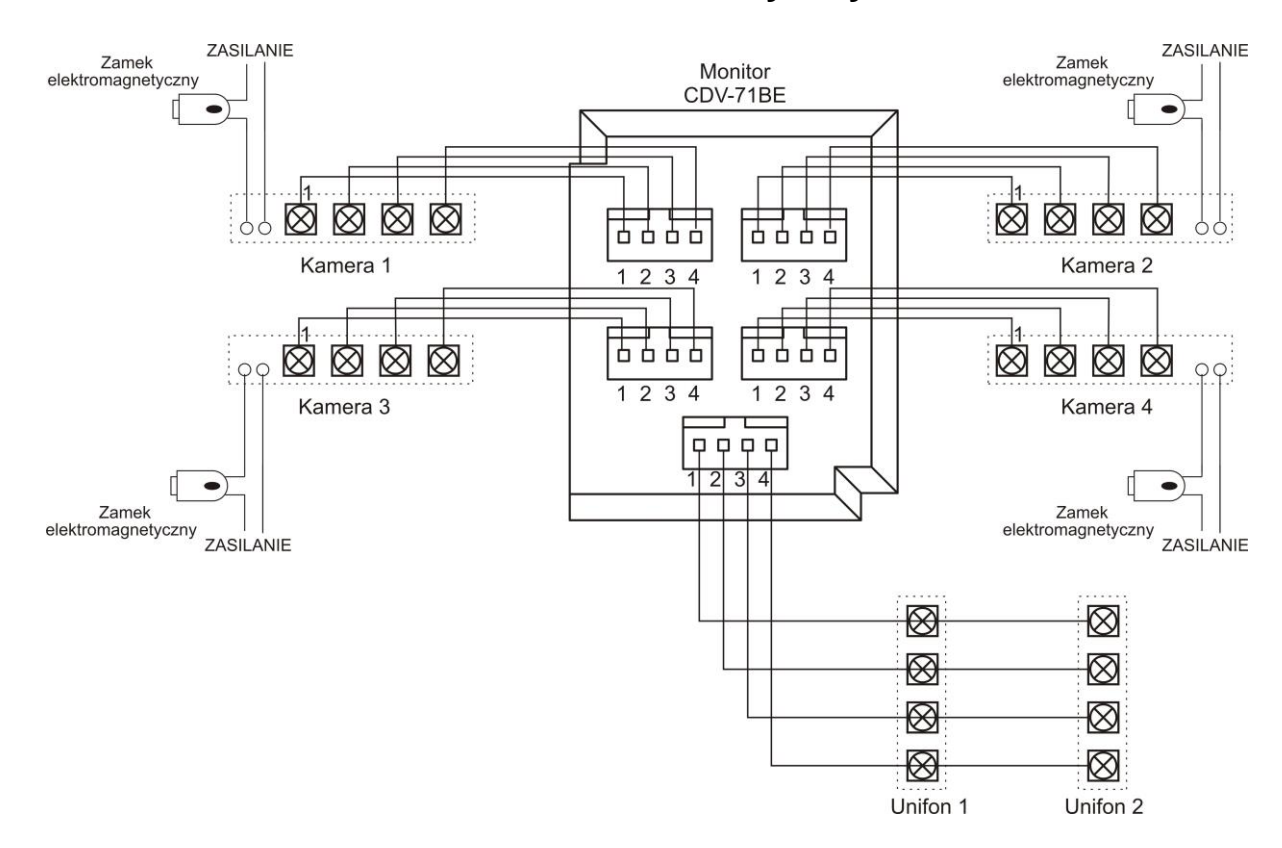

#### **2 x kamera + 2 x monitor + 2 x zamek elektryczny**

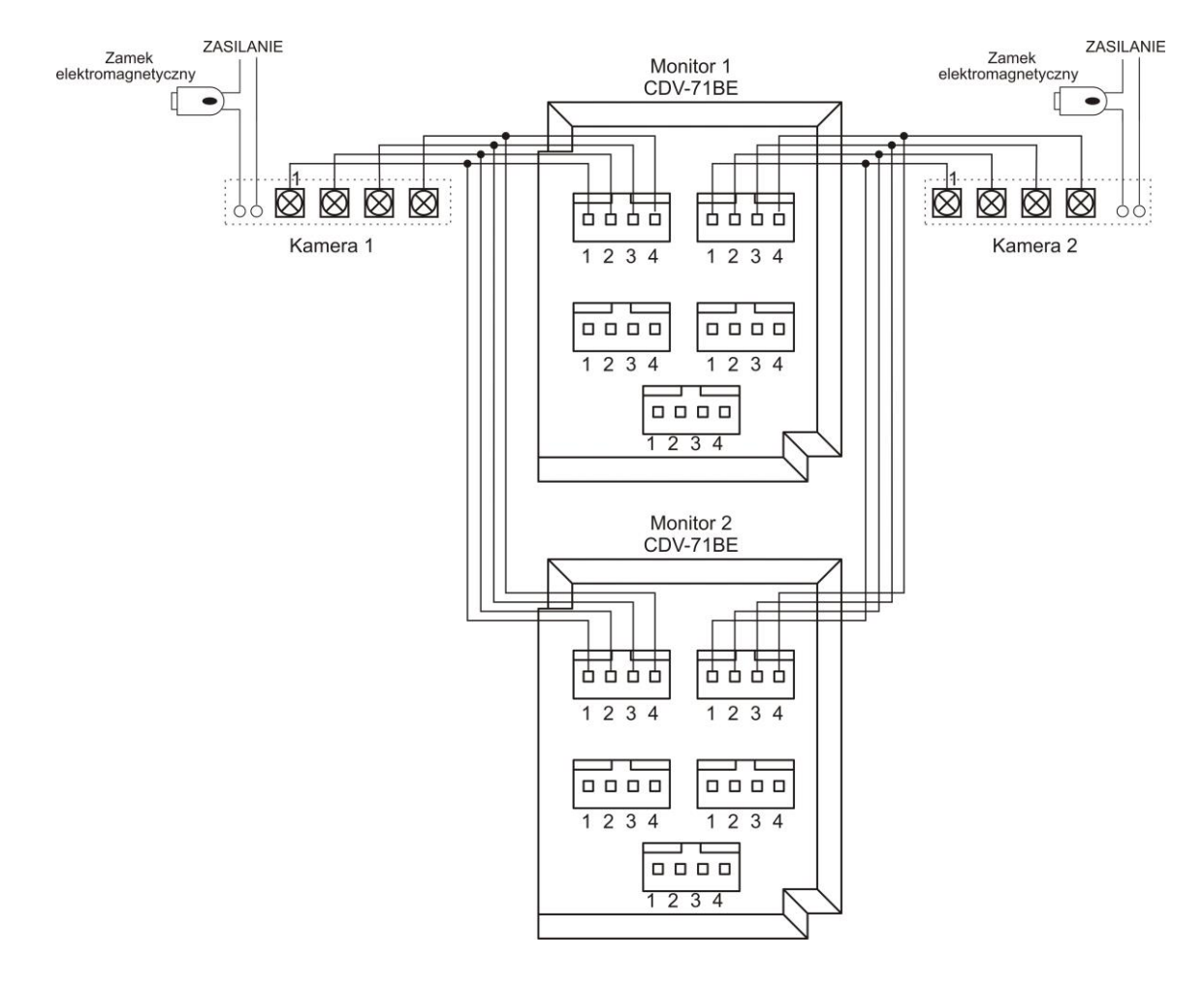

### **Podłączenie kamery CCTV**

- Kamerę CCTV możemy podłączyć do dowolnego gniazda wejściowego
- Kamera CCTV może być zasilana z monitora jeżeli max. prąd pobierany prze nią wynosi 300mA.

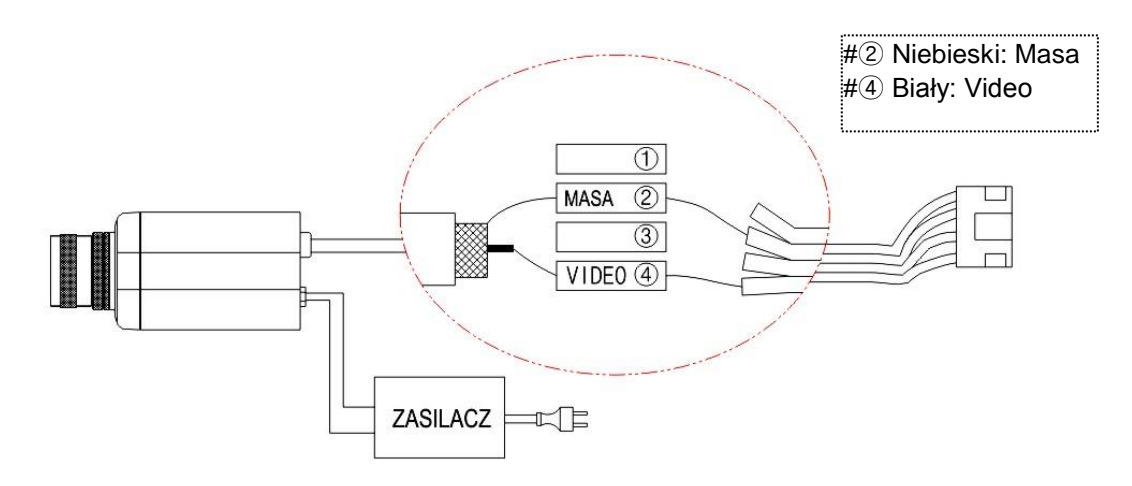

Podłączenie kamery przy zasilaniu z monitora:

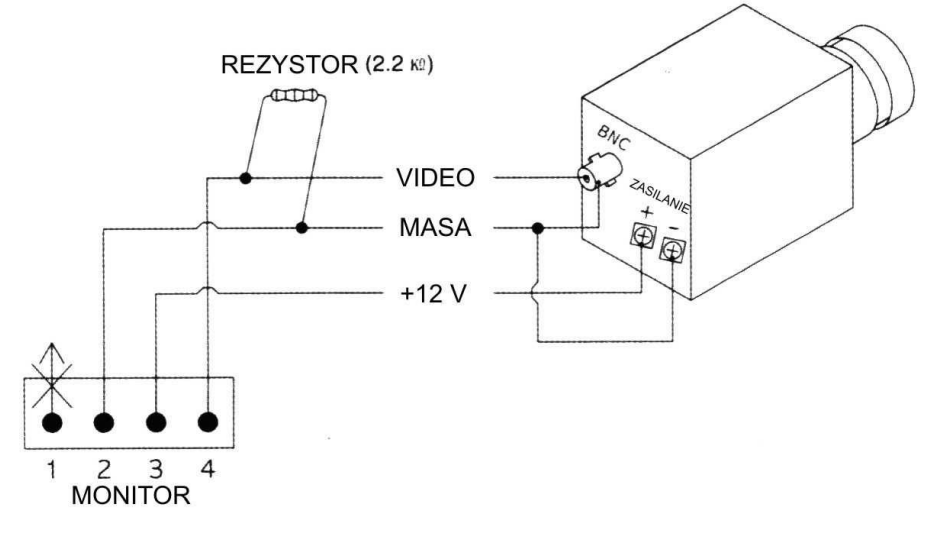

#### Uwaga!!

Jeżeli monitor nie rozpozna podłączonej kamery należy pomiędzy sygnały Video i Masa podłączyć równolegle rezystor 2,2kOhm lub 4,7kOhm.

#### *!!! Przed przystąpieniem do instalacji zaleca się sprawdzenie i podłączenie skonfigurowanego sprzętu w warunkach warsztatowych !!!*

#### **Schemat ideowy**

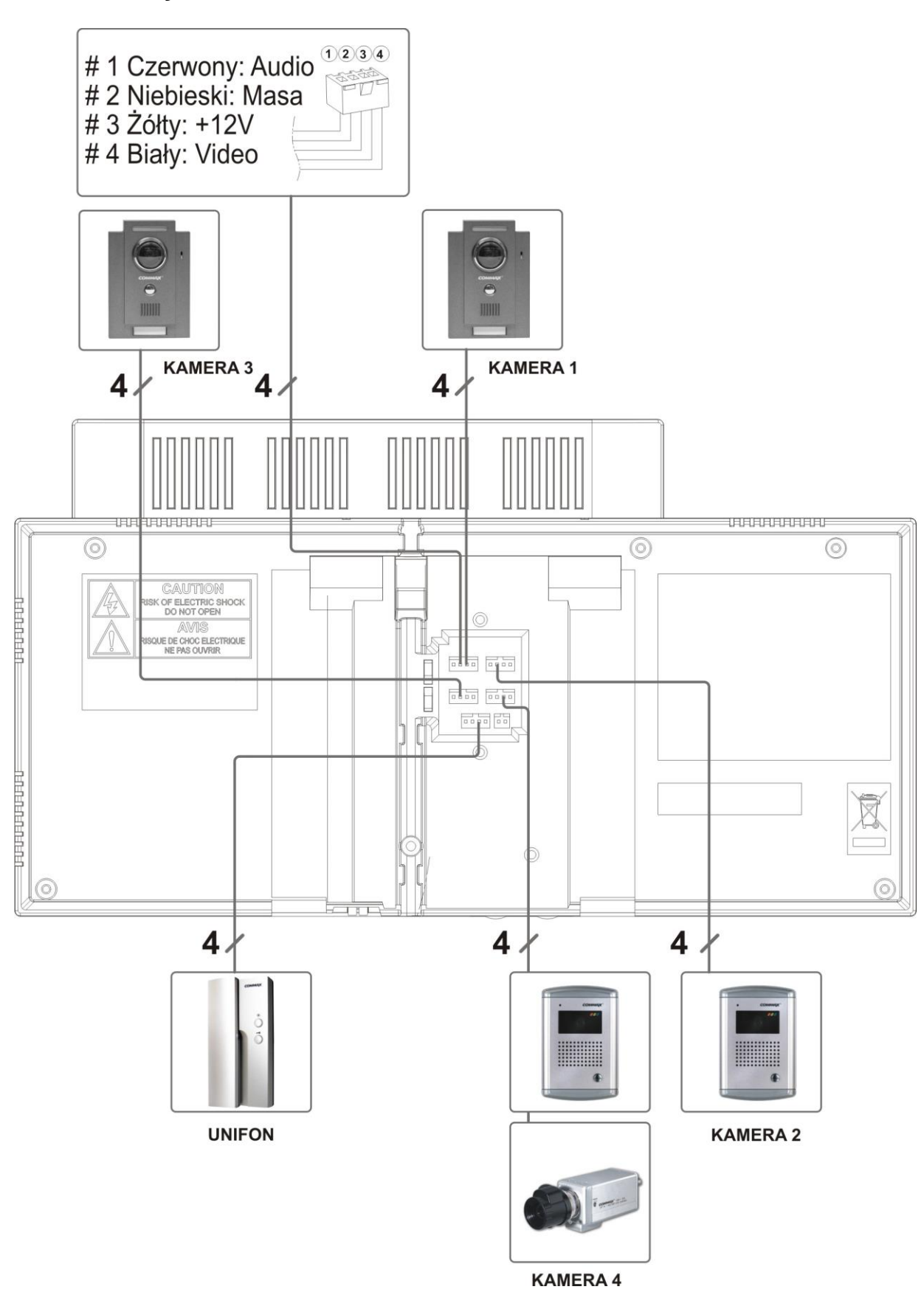

#### **OBSŁUGA VIDEODOMOFONU**

## **Funkcja videodomofonu**

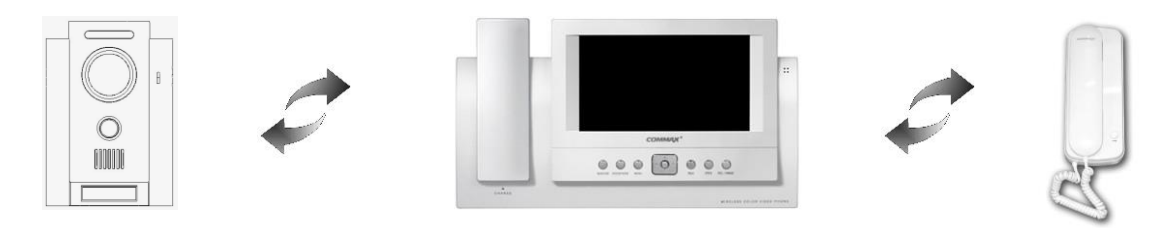

- Ustaw przełącznik POWER w pozycji "ON". Diody LED (15) zaczną świecić.
- Odwiedzający naciska przycisk CALL na zewnętrznej kamerze. Przez głośnik monitora rozlega się sygnał - znak czyjejś obecności przed wejściem i na ekranie monitora wyświetla się obraz wraz z numerem kamery (obraz będzie widoczny ok. 30 sekund).
- Po ujrzeniu obrazu na ekranie monitora podnieś słuchawkę w celu rozmowy z odwiedzającym. Jeśli podczas rozmowy monitor wygaśnie wciśnij przycisk "MONITOR" aby znów rozmawiać (monitor wyświetla obraz podczas rozmowy przez 60 sekund)
- W trybie czuwania wciśnij przycisk "MONITOR" w celu podglądu obrazu z kamery 1. W celu podglądu obrazu z kolejnych kamer wciśnij przycisk "w prawo". W trybie tym podgląd obrazu z danej kamery jest możliwy jeśli jest ona uaktywniona w menu monitora.
- W celu otwarcia elektrozamka podczas rozmowy lub podglądu obrazu z kamery wciśnij przycisk "OPEN".

Elektrozaczep pozostanie otwarty tak długo, jak długo wciśnięty jest przycisk OPEN.

Zwolnienie elektrozaczepu jest możliwe również przy odłożonej słuchawce monitora.

- W celu zapamiętania klatki obrazu z kamery podczas rozmowy lub podglądu wciśnij przycisk "REC./DEL."
- Aby zakończyć rozmowę odłóż słuchawkę.
- Jeśli wywołanie nastąpi równocześnie z kilku kamer przyciskiem "W prawo" wybierz kamerę, z którą chcesz się komunikować.

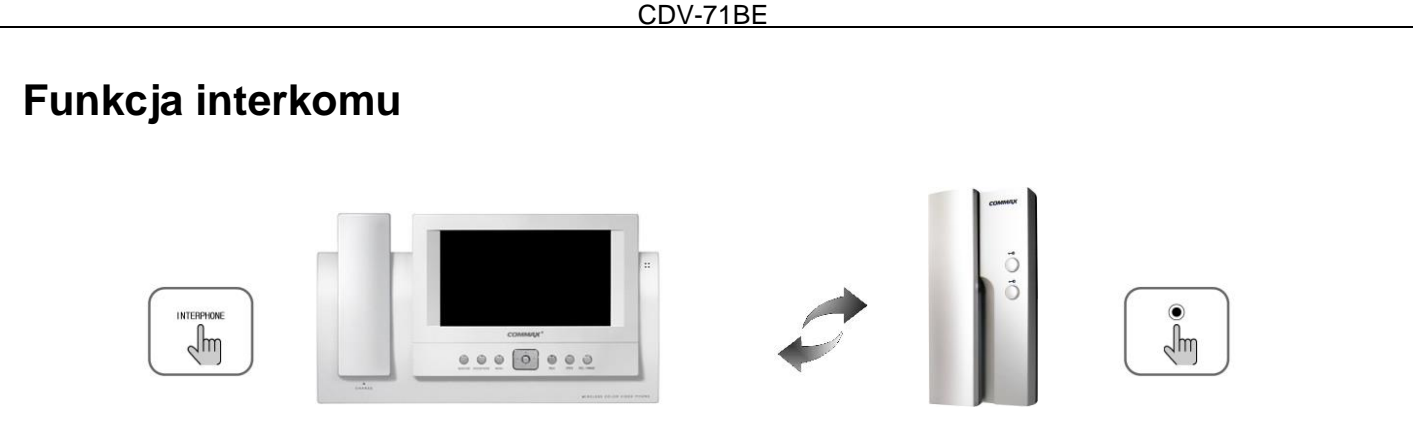

- Aby wywołać unifon / monitor podnieś słuchawkę monitora / unifonu i wciśnij przycisk interkomu. Funkcja interkomu nie działa pomiędzy dwoma monitorami.
- Aby odpowiedzieć na wywołanie podnieś słuchawkę urządzenia dzwoniącego.
- Jeśli nastąpi wywołanie z kamery podczas rozmowy interkomowej osoba przy kamerze dołącza się do rozmowy. Możemy wówczas otworzyć elektrozamek przyciskiem "OPEN"
- Realizacja funkcji interkomu możliwa jest tylko pomiędzy monitorem a unifonem. Funkcja interkomu pomiędzy dwoma monitorami jest nieaktywna.

### **OBSŁUGA MODUŁU PAMIĘCI**

#### **1. Tryb ręczny**

Podczas podglądu obrazu z danej kamery jest możliwe ręczne zapisanie oglądanego obrazu. W tym celu wciśnij przycisk "REC./DEL."

#### **2. Tryb automatyczny**

Aby uaktywnić tryb automatycznego zapisywania obrazów monitor powinien znajdować się w stanie czuwania.

- Wciśnij przycisk "REC./DEL."
- Przyciskami kierunkowymi ustaw opcję "ON"
- Zatwierdź wybór przyciskiem "ENT"

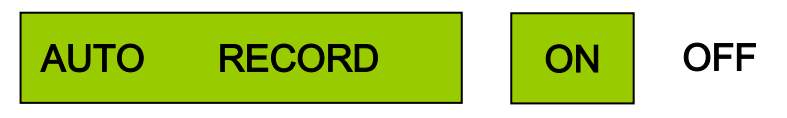

 Dioda sygnalizacyjna pamięci(17) zacznie pulsować. W module pamięci można zapisać max. 128 obrazów. Kolejne obrazy zostaną nadpisane w najstarszych komórkach pamięci.

#### **3. Kasowanie modułu pamięci**

- W stanie czuwania wciśnij przycisk "REC./DEL."
- Przyciskami kierunkowymi wybierz "DEL ALL IMAGES" i ustaw opcję "ON"
- Zatwierdź wybór przyciskiem "ENT"

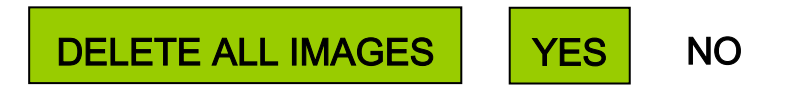

 Aby skasować wszystkie zapisane w pamięci obrazy potwierdź wybór przyciskiem "ENT".

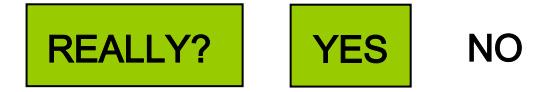

#### **4. Przegląd zapisanych obrazów**

Aby zobaczyć zapisane w pamięci obrazy wciśnij przycisk "REVIEW".

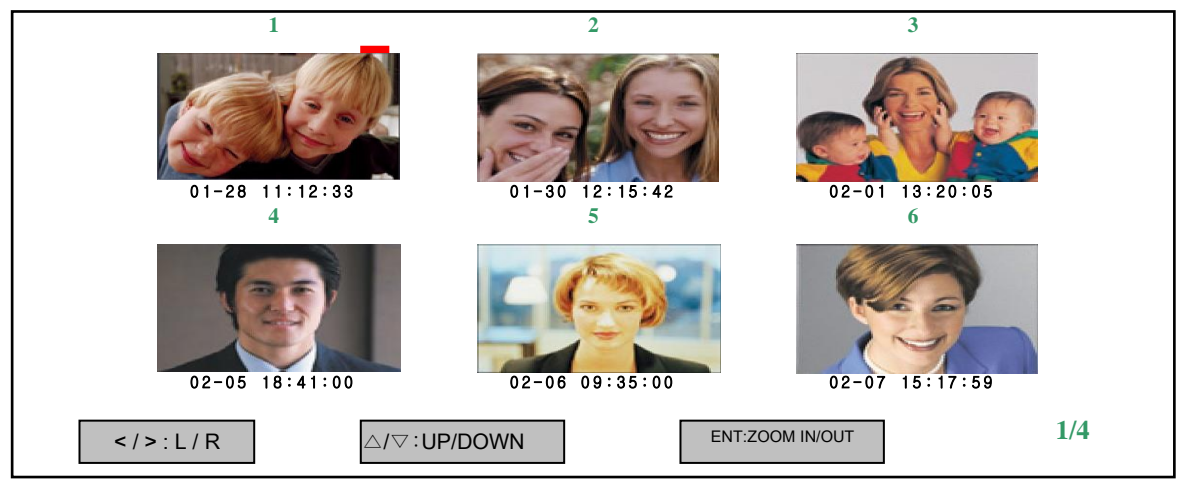

- Na ekranie pojawi się 6 ostatnio zapisanych obrazów. Aby zobaczyć następne 6 obrazów do przewijania użyj przycisku "W dół".
- Aby wyświetlić pojedynczy obraz ustaw czerwony kursor nad danym zdjęciem i wciśnij przycisk "ENT".

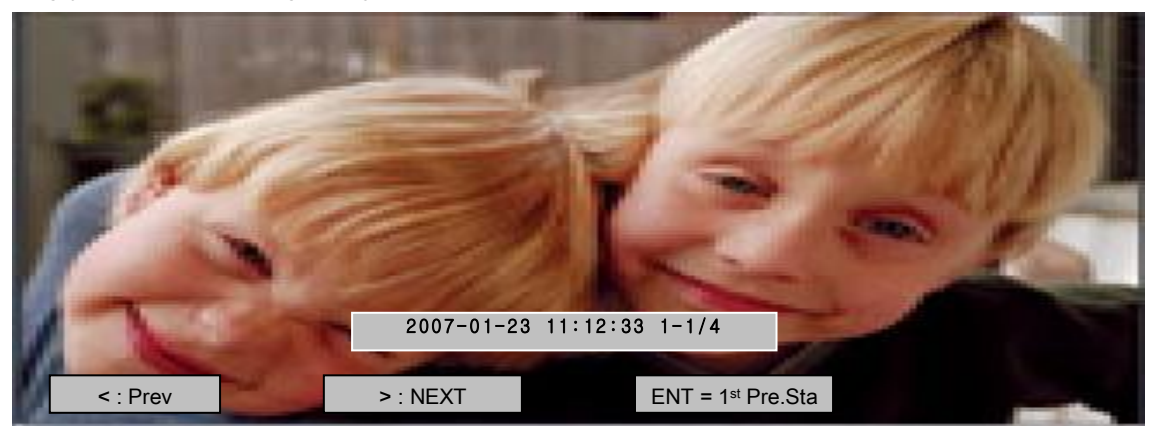

- Aby przewijać powiększone obrazy użyj przycisków strzałek "W lewo" i "W prawo"
- Aby opuścić menu obsługi modułu pamięci wciśnij przycisk "REVIEW".

 Moduł pamięci ma pojemność 128 obrazów. Po zapełnieniu pamięci kolejne zapisywane obrazy kasują najwcześniej zapisane.

#### **USTAWIANIE DATY I CZASU**

Aby poprawnie określić czas zapisu obrazów do pamięci należy ustawić datę i czas.

• Wciśnij przycisk "TIME".

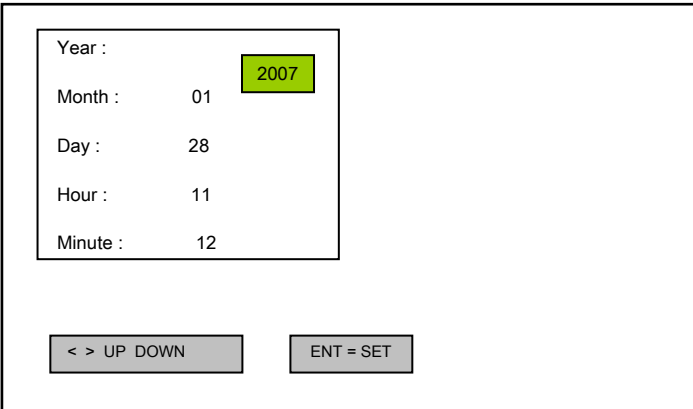

- · Przyciskami strzałek "W górę" i "W dół" wybierz zmienianą wartość i strzałkami "W lewo" oraz "W prawo" ustaw nową.
- Zaakceptuj wybór przyciskiem "ENT".

## **USTAWIANIE PARAMETRÓW EKRANU**

 W stanie pracy monitora (wyświetlany obraz z kamery) wciśnij i przytrzymaj przycisk "ENT".

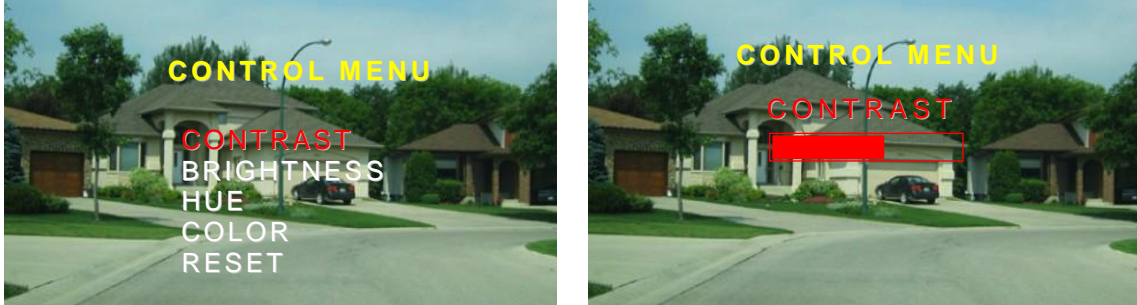

Przyciskami "W górę" / "W dół" wybierz odpowiedni parametr do zmiany: CONTRAST – Ustawienie kontrastu BRIGHTNESS – Ustawienie jasności HUE – Ustawienie barwy COLOR – Ustawienie nasycenia kolorów

- Przyciskiem "W prawo" zaakceptuj wybór parametru.
- Przyciskami "W górę" / "W dół" ustaw wartość parametru.
- Aby przejść do poprzedniego ekranu wciśnij przycisk "W prawo". Aby

opuścić menu wciśnij przycisk "ENT"

• Aby ustawić wartości fabryczne wybierz opcję "Reset" i wciśnij przycisk ENT

#### **USTAWIENIE KAMER**

Do monitora można podłączyć max. 4 kamery pracujące w standardzie PAL. Z menu ekranowego można wybrać które wejścia kamer mają być w użyciu.

- Aby wejść do menu wyboru kamer podczas czuwania monitora wciśnij i przytrzymaj przycisk "ENT".
- Przyciskami "W górę" / "W dół" wybierz kamerę.
- Przyciskiem "W prawo" zmień status wejścia kamery (kolor zielony kamera aktywna, kolor czerwony – kamera nieaktywna).

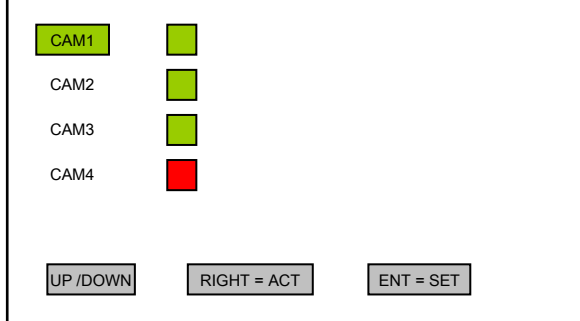

Aby zaakceptować wybór wciśnij przycisk "ENT" Przy ustawieniu domyślnym wszystkie 4 kamery są aktywne.

#### **DANE TECHNICZNE**

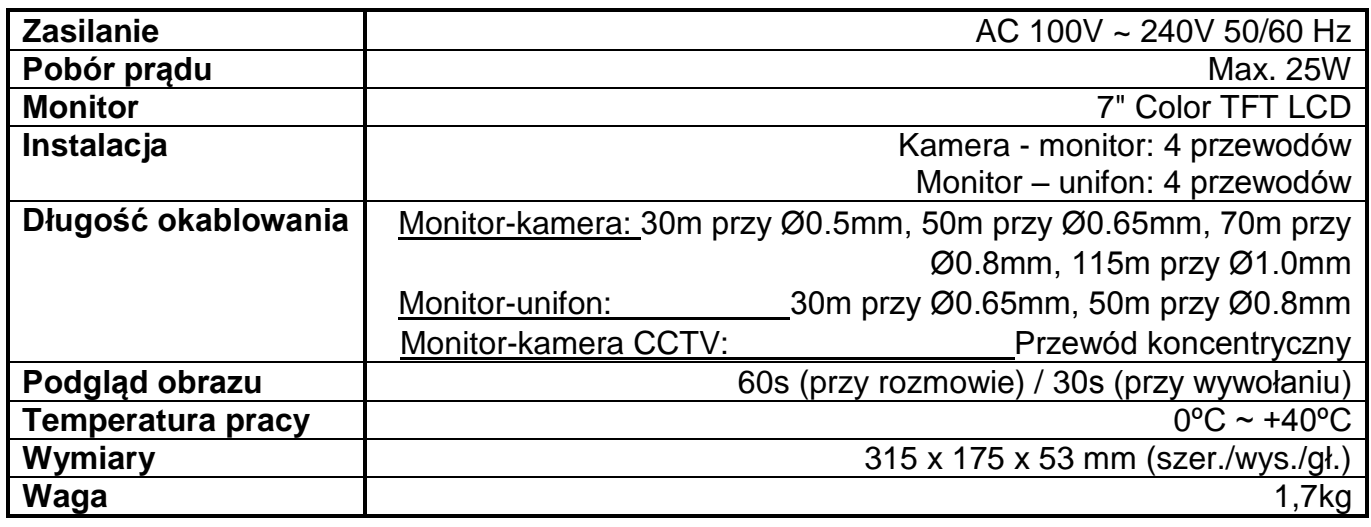

#### **Pozbywanie się starych urządzeń elektrycznych**

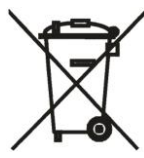

To urządzenie jest oznaczone zgodnie z Ustawą o zużytym sprzęcie elektrycznym i elektronicznym symbolem przekreślonego kontenera na odpady. Takie oznakowanie informuje, że sprzęt ten, po okresie jego użytkowania nie może być umieszczany łącznie z innymi odpadami pochodzącymi z gospodarstwa domowego.

Użytkownik jest zobowiązany do oddania go prowadzącym zbieranie zużytego sprzętu

elektrycznego i elektronicznego. Prowadzący zbieranie, w tym lokalne punkty zbiórki, sklepy oraz gminne jednostki, tworzą odpowiedni system umożliwiający oddanie tego sprzętu. Właściwe postępowanie ze zużytym sprzętem elektrycznym i elektronicznym przyczynia się do uniknięcia szkodliwych dla zdrowia ludzi i środowiska naturalnego konsekwencji, wynikających z obecności składników niebezpiecznych oraz niewłaściwego składowania i przetwarzania takiego sprzętu.

(TŁUMACZENIE DEKLARACJI ZGODNOŚCI)

## **DEKLARACJA ZGODNOŚCI COMMAX**

#### **Wyprodukowane przez:**

Nazwa & adres fabryki: COMMAX Co., Ltd (13229) Dunchon-daero 494, Jungwon-gu, Seongnam-si, Gyeonggi-do, S. Korea

#### **Oświadcza się, że produkty:**

Typ produktu: Wideodomofon<br>Model: CDV-71BE CDV-71BE

#### **Spełniają następujące normy:**

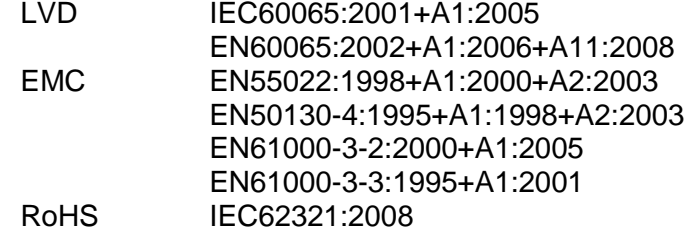

#### **Certyfikowane przez:**

CB Scheme Certified : TÜV SÜD PSB Pte Ltd CE RoHS Reported : COMMAX Co., Ltd

CE LVD Reported : TÜV SÜD Korea Laboratory(TKL) Ltd CE EMC Reported : ERI(EMC Research Institute in Korea)

#### **Dodatkowe informacje**

Niniejszym oświadczamy, że zgodnie z wytycznymi Rady UE są spełnione wszystkie główne wymagania bezpieczeństwa dotyczące następujących dyrektyw:

CE (93/68/EEC), LVD (2014/35/EU), EMC (2014/30/EU), RoHS (2011/65/EC).

#### **Osoba odpowiedzialna za sporządzenie deklaracji**

K. L. Oh, Director of Manufacturing Plants

20 kwiecień, 2016

COMMAX CO., LTD Dunchon-daero 494, Jungwon-gu, Seongnam-si, Gyeonggi-do, Korea

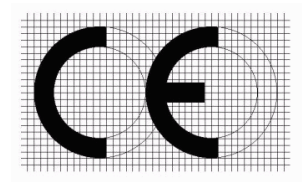